## 23 research things

## **Getting started with Pocket**

1. Go to getpocket.com and click one of the **Sign Up** buttons. You can sign up using an email address or an existing Google account, if you have one

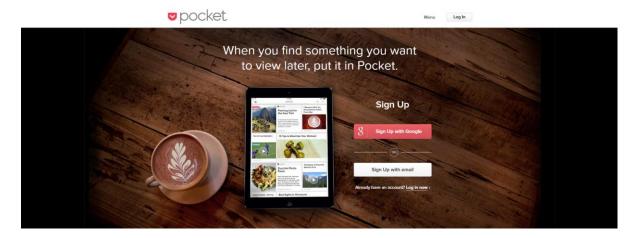

2. Depending on how you want to use Pocket, you can then **install the web browser plugin** or **download the app** to your smartphone...or you can do both for maximum flexibility!

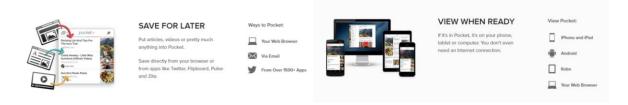

3. Pocket will prompt you to download the **browser plugin** as soon as you've registered which is quite handy!

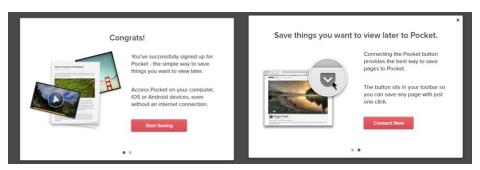

4. Once you're all set up, you can start saving things to your Pocket account using the **Pocket symbol** that sits in your browser. Once saved, a **pop up box** will appear giving you the chance to remove the item (in case you saved it accidentally) or add tags to make your save meaningful to you later on

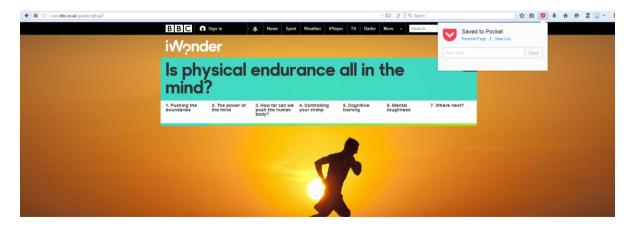

5. Your **Pocket list** will start to build up as you continue saving resources with many pulling through pictures, making the whole thing look quite pretty!

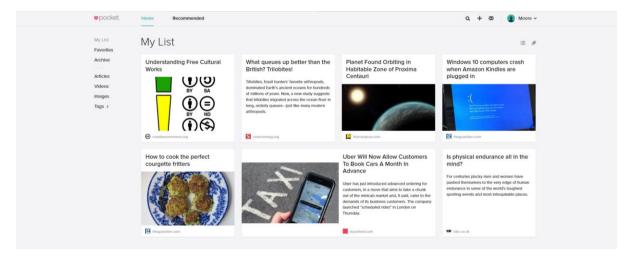

6. By clicking on any resource, you'll get a **simplified version** of the original plus some extra options such as **adding tags** or **deleting an item** 

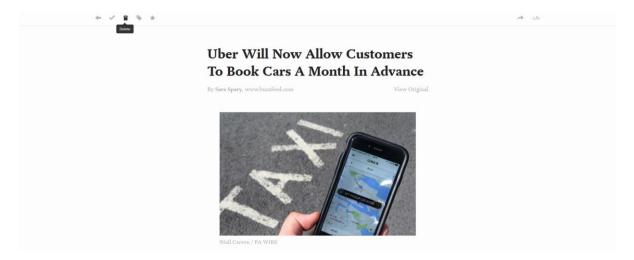